| Media Player  | 7-2 |
|---------------|-----|
| Media Basics  |     |
| Music         | 7-4 |
| Playing Music | 7-4 |
| Video         | 7-5 |
| Playing Video | 7-5 |

| Playlists             | 7-6  |
|-----------------------|------|
| Using Playlists       | 7-6  |
| S! Appli              | 7-7  |
| Using S! Applications | 7-7  |
| Additional Functions  | 7-8  |
| roubleshooting        | 7-12 |

Media Player & S! Applications

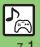

# **Media Basics**

Use Media Player to play music/video on 841SH.

- Download media files from Mobile Internet sites via Media Player or transfer files from PCs.
- Transfer PC music files and save them on Memory Card.

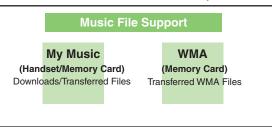

# My Videos (Handset/Memory Card) Downloads/Recorded Files

### **Playback Precautions**

- Media Player is not compatible with some recording/playback formats. Files may not play depending on the Memory Card status.
- Playback stops for incoming calls.
- If battery is low, Media Player will not play. Playback stops if battery runs low during playback.
- Turn down the volume if distortion is noticeable in Speaker sound.
- Handset plays media while it downloads (streaming/progressive download).
   Packet transmission fees apply even while playback is paused.

### Compatibility

• Files transferred from PCs cannot be used as ringtones or System Sounds.

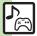

### **Downloading Media Files**

Download media files from the Internet. Read information (price, expiry date, etc.) on the source site.

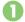

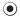

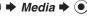

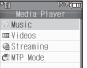

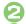

Music or Videos 

◆ 

•

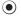

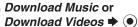

Follow the links to download media.

### Saving Music Files from PCs

- Use software to convert music file format
- For software usage and specifications, see the provider's website, etc.
- SoftBank Mobile does not guarantee compatibility with any software.
- USB Cable may be purchased separately.

### **Handling Transferred Files**

- Copyright laws limit duplicated material to private use only.
- Files created with PC software, etc. may not play.
- · Comply with copyright and other intellectual property laws when using obtained files

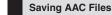

Convert PC music files to 841SH-compatible format (P.14-21), then save to corresponding Memory Card folder (P.14-24) via Mass Storage. Install USB Cable driver beforehand.

### Saving WMA Files

Follow these steps to save WMA files via compatible software:

(Copy protected files can only be played on the handset with which the files were transferred.)

# Connect handset to a PC via **USB Cable**

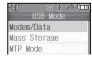

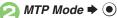

· Copy music from PC. Refer to the software's help menu for operational instructions.

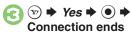

Disconnect USB Cable

### If Menu in 1 Does Not Appear

• Follow these steps:

● **Tools ● (•) Connectivity** 

**⇒** USB Mode **⇒ (•) ⇒** From **(2)** 

Operations on the PC may be required; if prompted, follow onscreen instructions.

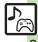

# **Playing Music**

- → Media → → Music
- My Music → Select tab (folder)

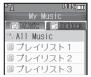

Music Playlists Window

- All Music **→** •
- Select file **→** (•)

**Advanced** 

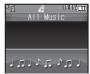

Music Playback Window

 Album art appears for compatible Chaku-Uta Full® files. (WMA album art is not supported.)

### Using Other Functions while Playing Music After (4), (1) or (3)

■ To stop playback, follow these steps in Standby:

③ **▶** Yes **▶** •

**Playing WMA Files** In  $\bigcirc$ , WMA  $\Rightarrow$   $\bigcirc$   $\Rightarrow$  From  $\bigcirc$ 

**Searching Music Files** 

After €, ⋈ → Search → ● ► Enter search text **→** (•)

Lyric Display-Compatible Files

• Press (y) to display lyrics.

### **Music Playback Operations**

| Replay       | (Long Press: Rewind*)                   |  |
|--------------|-----------------------------------------|--|
|              | (Long Fless. newling)                   |  |
| Skip Forward | ( ) ( ) ( ) ( ) ( ) ( ) ( ) ( ) ( ) ( ) |  |
|              | (Long Press: Fast Forward*)             |  |
| Volume Down  | (Long Press: Mute)                      |  |
| volume Down  |                                         |  |
| Volume Up or | <b>8</b>                                |  |
| Cancel Mute  |                                         |  |
| Pause        | •                                       |  |
| Stop         | In Pause, 🕮                             |  |
| Switch       | (Long)                                  |  |
| Sound Output | (Long)                                  |  |
| Open Help    | (O es)                                  |  |

**Music Playback Window Description** 

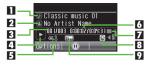

| П | Title         | 6 | Elapsed time     |
|---|---------------|---|------------------|
| 2 | Artist name   | 7 | Volume           |
| 3 | Track number  | 8 | Information link |
| 4 | Status        | 9 | Sound Effects    |
| 5 | Playback Mode |   |                  |

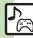

<sup>🖄</sup> Resuming from stopped point Specifying start point Accessing linked information Switching audio output to wireless device Playing repeatedly or randomly Changing Sound Effects (P.7-8)

<sup>\*</sup>Release for playback.

# **Playing Video**

- Media → Videos
- My Videos → Memory Card or Phone Memory → ●

| <sup>2</sup> Tii |     |
|------------------|-----|
| Playlist         | i i |
| ■ All Videos     |     |
| Playlist 1       |     |
| 🗏 Playlist 2     |     |
| Playlist 3       |     |

Video Playlists Window

- All Videos → ●
- Select file → ●

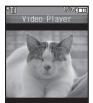

Video Playback Window

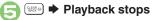

### Searching Video Files

After ②, **→** Search **→** ④ **→** Enter search text **→** ⑥

- At Alarm Time
- Playback pauses.
- Video Recorded on Other Devices
- Video image may appear rotated.

## Video Playback Operations

For pause, volume up/down, sound output or help, see **P.7-4** "Music Playback Operations."

| Replay                 | (Long Press: Rewind*)                                                |
|------------------------|----------------------------------------------------------------------|
| Skip<br>Forward        | (Long Press in Pause:<br>Advance Frame,<br>Long Press: Fast Forward) |
| Toggle<br>Display Size | 2 to ASC                                                             |

\*Release for playback.

### Video Playback Window Description

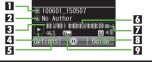

| 1 | Title       | 6 | Elapsed time     |
|---|-------------|---|------------------|
| 2 | Author name | 7 | Volume           |
| 3 | Clip number | œ | Information link |
| 4 | Status      | 9 | Sound Effects    |
| _ |             |   |                  |

5 Playback Mode

### **Advanced**

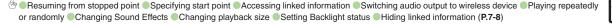

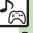

# **Using Playlists**

Playlists store playback orders. Add favorite media files to Playlists, or organize files by artist/genre. Playlists store only file locations. Source files remain in All Music or All Videos.

### **Adding to Playlist**

Follow these steps to add a music file to  $\mathcal{I}V\mathcal{I}U\mathcal{I}\mathcal{I}\mathcal{I}$ :

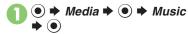

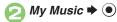

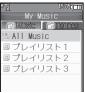

Playlists Window

- All Music → Select file

  → ⋈
- Add to Playlist → → プレイリスト1 → ●

### **Renaming Playlists**

- In Playlists window, select Playlist ▶ ⊠
- Edit List Title → ► Enter

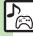

# **Using S! Applications**

Try out the preloaded S! Applications or download and use 841SH-compatible S! Applications, including games. Refer to the S! Application's help menu or the source Internet site, etc. for operational instructions.

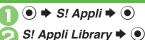

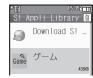

S! Appli Library

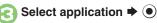

### **Network S! Applications**

 A message appears indicating that Internet connection is required. Follow onscreen instructions.

### **Incoming Calls**

 Incoming calls automatically pause S! Application.

# Exiting S! Applications

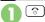

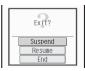

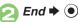

Pausing S! Applications In ⊘, Suspend ▶ ● Resuming S! Applications

● Resume → ●

- Select Cancel to open Main Menu and keep the S! Application paused.
   (Additional function activation may be disabled depending on the S! Application.)
- Select *End* to exit the S! Application.

### **Advanced**

by Downloading S! Applications Adjusting S! Application sound volume Canceling surround effect Setting handset responses to incoming transmissions Setting S! Application to activate in Standby Setting Permissions Opening properties Moving S! Applications to Memory Card Changing S! Application settings Deleting S! Applications Restoring default S! Application settings Restoring default S! Application Synchronizing Memory Card S! Applications with 841SH Opening Java™ license information (P.7-10 - 7-11)

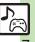

# Media Playback

| ■ Music & Video                           |                                                                                  |
|-------------------------------------------|----------------------------------------------------------------------------------|
| Resuming from stopped point               | Media     Music or Videos     Last Played Music or Last Played Video             |
| Specifying start point                    | During playback,                                                                 |
| Accessing linked information              | During playback, ⊗ → Access Web Link → ●  → Yes → ●                              |
| Switching audio output to wireless device | ● Media ● Music or Videos ● ● Settings ● ● Sound Output ● ● Bluetooth Device ● ● |

# **■** Music

|                                | Start Here During playback, ⊕ → Playback Mode  → ● → See below |
|--------------------------------|----------------------------------------------------------------|
|                                | Repeat One File Repeat   ● ●                                   |
| Playing repeatedly or randomly | Repeat All Files Repeat All   ●                                |
|                                | Play Randomly Random                                           |
|                                | Repeat Randomly Random Repeat   ●                              |
| Changing Sound<br>Effects      | During playback, ⊚ → Sound Effects → ● → Select effect → ●     |

# ■ Video

|                           | Start Here During playback,   → Playback Mode → ● → See below             |
|---------------------------|---------------------------------------------------------------------------|
| Playing repeatedly        | Repeat One File Repeat   ● ●                                              |
| or randomly               | Repeat All Files Repeat All                                               |
|                           | Play Randomly Random   ●                                                  |
| Changing Sound<br>Effects | During playback, ⊗ → Settings → ● → Sound Effects → ● → Select effect → ● |
| Changing playback size    | During playback, ⊗ → Settings → ● →  Display Size → ● → Select size → ●   |
| Setting Backlight status  | During playback,                                                          |
| Hiding linked information | During playback, ⊕ → Settings → ● → Web Link Setting → ● → Off → ●        |

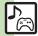

| Managing Music Files    |                                                                                                    |
|-------------------------|----------------------------------------------------------------------------------------------------|
|                         | Start Here                                                                                                    |
|                         | Adding New Playlists  ② → Add New Playlist → ● ► Enter name  → ●                                                                                                    |
| Organizing<br>Playlists | Deleting Playlists Select Playlist → ⊕ → Delete Playlist → ● → Yes → ●                                                                                                    |
|                         | Deleting Playlist Files Select Playlist                                                                                                    |
|                         | Changing File Order  Select Playlist                                                                                                    |
| Sorting files           | ● Media • Music • My Music • Select tab (folder) • All Music • Sort • Select option • •                                                                                     |
| Opening properties      | <ul> <li>Media</li> <li>Music</li> <li>My Music</li> <li>Select Playlist</li> <li>Select file</li> <li>Details</li> </ul>                                                   |
| Deleting All WMA files  | <ul> <li>Media</li> <li>Music</li> <li>Settings</li> <li>Delete All WMA</li> <li>Enter</li> <li>Handset Code</li> <li>Yes</li> <li>Source files will be deleted.</li> </ul> |

| Downloading<br>Contents Keys | Media     Music     Select tab (folder)     Select Playlist     Select file (with )     Follow onscreen instructions.                                                                                                    |
|------------------------------|----------------------------------------------------------------------------------------------------|
| Managing Vide                | eo Files                                                                                                    |
|                              | Start Here ● ⇒ Media ⇒ ● ⇒ Videos ⇒ ● ⇒ My Videos ⇒ ● ⇒ Memory Card or Phone Memory ⇒ ● ⇒ See below                                                                                                    |
|                              | Adding New Playlists                                                                                                    |
| Organizing<br>Playlists      | Deleting Playlists Select Playlist ♦ ② ♦ Delete Playlist ♦ ● ♦ Yes ♦ ●                                                                                                    |
|                              | Deleting Playlist Files Select Playlist ♥ ● ♥ Select file ♥ ② ♥ Delete ♥ ● ♥ Yes ♥ ●                                                                                                    |
|                              | Changing File Order  Select Playlist   Select file   Change Order   Select target location  Select target location                                                                                                    |
| Sorting files                | Media     Media     Memory Card or Phone     Memory     Memory Card or Phone     Memory     Memory     Me |

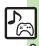

| Downloading<br>Contents Keys | ● Media ● Videos ● My Videos ● Memory Card or Phone Memory ● All Videos ● Select file (with     Follow onscreen instructions. |
|------------------------------|----------------------------------------------------------------------------------------------------|
| Opening properties           | ● Media → Wideos → My Videos → Memory Card or Phone Memory → Select Playlist → Select file → Details → ●                      |

# S! Applications

| Downloading<br>S! Applications                               | S! Appli  S! Appli Library  Download S! Appli   Follow onscreen instructions.                                                                                                    |
|--------------------------------------------------------------|----------------------------------------------------------------------------------------------------|
| Adjusting<br>S! Application<br>sound volume                  | S! Appli Settings Adjust level  Application Volume Adjust level  Output  Output  Outp |
| Canceling surround effect                                    | ● → S! Appli → ● → Settings → ● → Surround → ● → Off → ●                                                                                                    |
| Setting handset<br>responses to<br>incoming<br>transmissions | Start Here ● ⇒ S! Appli ⇒ ● ⇒ Settings ⇒ ●  ⇒ Calls & Alarms ⇒ ● ⇒ See below                                                                                                    |
|                                                              | Showing Calls Select item                                                                                                    |
|                                                              | Pausing S! Application for Incoming Mail Incoming Message                                                                                                    |
|                                                              | Showing Alarm Notice  Alarm                                                                                                    |
|                                                              | Showing S! Appli Notice Notification → ● → Start Notice → ●                                                                                                    |

| Start Here ● ⇒ S! Appli ⇒ ● > See below                                                                                                    |
|----------------------------------------------------------------------------------------------------|
| Activating Screensaver  Settings → ● ⇒ Screensaver → ● ⇒ Switch  On/Off → ● → On → ●                                                                                                    |
| Setting Screensaver  S! Appli Library  Select application  Select application  As Screensaver  As Screensaver  Select application  As Screensaver  Sereensaver appears for compatible S! Applications.  Screensaver may not start or operate correctly when an external device (Headphones, etc.) is connected to handset.                                                                                                    |
| Changing Screensaver Activation Time  Settings   Screensaver   Activation Time   Enter time   Activation Time   Screensaver   Enter time   Screensaver   Activation Time   Screensaver   Enter time   Screensaver   Activation Time   Screensaver   Activation Time   Screensaver   Enter time   Screensaver   Activation Time   Screensaver   Activation Time   Screensaver   Enter time   Screensaver   Activation Time   Screensaver   Activation Time   Screensaver   Activation Time   Screensaver   Activation Time   Screensaver   Activation Time   Screensaver   Activation Time   Screensaver   Activation Time   Screensaver   Activation Time   Screensaver   Activation Time   Screensaver   Activation Time   Screensaver   Activation Time   Screensaver   Activation Time   Activation Time   Act |
| Disabling Automatic Screensaver Restart  Settings     Screensaver   Stop  Auto Start    Auto Start     Auto Start     Auto Start     Auto Start     Auto Start     Auto Start      Auto Start      Auto Start         Auto Start                                                                                                    |
| Start Here                                                                                                    |
| Customizing Permissions for S! Appli Operations Select item                                                                                                    |
| Resetting Permission Settings Reset Settings                                                                                                    |
| S! Appli → ● → S! Appli Library → ●     Select application → Θ → Details → ●                                                                                                    |
|                                                                                                    |

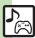

| Moving<br>S! Applications to<br>Memory Card | ● S! Appli ● S! Appli Library ● ● ○ S! Appli Library ● ● ○ ○ ○ ○ ○ ○ ○ ○ ○ ○ ○ ○ ○ ○ ○ ○ ○                                                                  |
|---------------------------------------------|----------------------------------------------------------------------------------------------------|
| Changing<br>S! Application<br>settings      | Start Here                                                                                                    |
|                                             | Disabling Backlight Flashing  Backlight → ● → Blink → ● → Off → ●  Disabling Vibration  Vibration → ● → Off → ●                                             |
| Deleting<br>S! Applications                 | ● S! Appli ● S! Appli Library ● Select application ● Delete ● Pres ● Handset Code may be required. Cancel Screensaver to delete Screensaver S! Application. |

| Restoring default S! Application settings                     | ● S! Appli ● Settings ● Set to  Default ● Enter Handset Code ● Ves ●                                                                                                    |
|---------------------------------------------------------------|----------------------------------------------------------------------------------------------------|
| Restoring default<br>S! Appli Library                         | S! Appli Settings Enter Handset Code Find The Settings  Memory All Clear Test Settings Enter Handset Code Test Settings Enter Handset Code Test Settings  Delete IC Card data beforehand. (Procedures to delete IC Card data vary by Lifestyle-Appli; contact Osaifu-Keitai® service providers for details.)  Memory All Clear deletes all downloaded S! Applications and Lifestyle-Applications.                                                                                                    |
| Synchronizing<br>Memory Card<br>S! Applications<br>with 841SH | <ul> <li>● S! Appli → ● → Settings → ● →</li> <li>Synchronization → ● → Yes → ●</li> </ul>                                                                                                    |
| Opening Java <sup>™</sup> license information                 | S! Appli  Information   Information    Information   Information   Information   Information   Information   Information   Information   Information   Information   Information   Information   Information   Information   Information   Information   Information   Information   Information   Info |

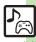

### Music

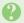

### How do I delete files in All Music?

 Delete All Music files in My Music via Data Folder (Music or Ring Songs-Tones).

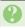

# WMA files do not appear (WMA files are not transferable)

- Did you use 841SH to transfer the files? Copy protected files can only be played on the handset with which the files were transferred.
- Copy protection information may be corrupted; perform *Delete All WMA* and re-transfer the files.
- Files transferred via Mass Storage appear when moved to corresponding Memory Card folder. (Transfer copy protected files via MTP Mode.)
- WMA files may be corrupted; perform
   Delete All WMA and retry.

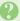

### Cannot play WMA files

 Playback rights may have expired (license not found message appears); re-transfer the files. If files still cannot be played, they may be corrupted; perform *Delete All WMA* and retry.

### Video

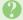

### How do I delete files in All Videos?

 Delete All Videos files via Data Folder (Videos).

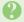

### Cannot play video files

 Files created with PC software, etc. may not play.

### S! Applications

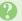

### Cannot move S! Applications to Memory Card

• Memory Card memory may be low.

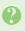

# S! Applications do not pause for incoming transmissions despite Calls & Alarms settings

 Regardless of setting, a notice appears for Screensaver S! Applications.

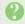

# (S! Appli Notification indicator) does not disappear

- - Phone → Information
  - ♦ Notification ♦ ●

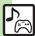